# 完全オンライン授業における**PHP**プログラミング実践と実 習環境

長 慎也<sup>1,a)</sup> 浦上 理<sup>1</sup> 長島 和平<sup>2</sup> 兼宗 進<sup>3</sup> 並木 美太郎<sup>2</sup>

概要:

明星大学の情報学部では例年「Web プログラミング」という授業において,Web アプリケーションを作 成しながら、その技術要素を習得させている. 2020 年度の授業は全学的に原則非対面(オンライン)で行 われたため,本授業もすべての回を非対面で行うようにした.例年の対面授業においては Ruby on rails を用いていたが,各 PC に環境のインストールが必要であったり,コマンドによるアプリケーションの管 理が煩雑でありサポートが大変であったりすることから.Web ブラウザで動作する学習環境 BitArrow に PHP の実行機能を追加して, 例年と同等の Web アプリケーションを作成させる実習を行った. また, 授 業の説明・サポートは Zoom や Slack などを活用した. 本稿では, BitArrow で Web アプリケーションを 学習する環境について述べるとともに,オンライン授業におけるプログラミング授業の可能性や課題につ いても論じる.

# **PHP programming practice and environment in a fully online class**

CHO SHINYA<sup>1,a)</sup> URAKAMI SATOSHI<sup>1</sup> NAGASHIMA KAZUHEI<sup>2</sup> KANEMUNE SUSUMU<sup>3</sup> NAMIKI Mitaro<sup>2</sup>

Abstract: In School of Information Science at Meisei University, we have a class "Web Programming" every year, in which students learn the technical elements of Web applications through creating small Web applications. In this year, the class (and almost all classes in the university) were conducted in a non-face-to-face (online) format. In previous years, we have used Ruby on Rails in face-to-face classes, but we expect that supporting students' programming in Ruby on Rails by online is not practical, because it requires installation of the environment on each PC, and resolving students' troubles are difficult in several reasons of characteristics of devlopment style in Ruby on Rails. Thus we decided to use PHP instead of Ruby on Rails in the year. But PHP still requires installation of environment. Therefore we decided to add the PHP execution function to BitArrow, a learning environment that runs on a Web browser, the functions allows students create Web applications in the same way as in previous years. We also used Zoom and Slack to explain and support the class. In this paper, we describe the environment for learning Web applications with BitArrow and discuss the possibilities and challenges of programming classes in online classes.

# **1.** はじめに

明星大学の情報学部では例年「Web プログラミング」と

- <sup>3</sup> 大阪電気通信大学
- Osaka Electro-Communication University, Japan

a) cho@eplang.jp

いう授業において,Web アプリケーションを作成しなが ら,その技術要素を習得させている.

また,本授業はもともと「ソフトウェア設計論」という 授業であったことから,アプリケーションを実装する前に, その大まかな振る舞いを設計してから実装を行う演習も行 う.Web アプリケーションを題材として設計の演習を行 う理由として, 1つのタスク (ユースケース)を, プロセ ス上独立した複数のページで実装するという. Web アプリ

<sup>1</sup> 明星大学

Meisei University, Japan

東京農工大学 Tokyo University of Agriculture and Technology, Japan

ケーションの特徴が挙げられる\*1.ユースケースのフロー (流れ)を画面単位で分割して設計するのは,Web アプリ ケーションを普段から使っている学習者にとっては比較的 容易であることから,設計の題材として採用してきた.

例年の対面授業においては,Web アプリケーションのフ レームワークとして Ruby on Rails を用いていた. Ruby on Rails は MVC モデルを採用しており,「モデル」「ビュー」 「コントローラ」を独立して定義する仕組みがある.「ユー スケース」における「フロー」を「コントローラ」として, 各フローにおいて表示される画面を「ビュー」に対応づけ ることで,設計したものを実装に落とし込むのが簡単であ るという特徴がある.

演習においては,図 **1** のように PC 教室の各 PC に Ruby の処理系および Ruby on Rails を配布し, localhost でサー バを起動して演習を行っていた.

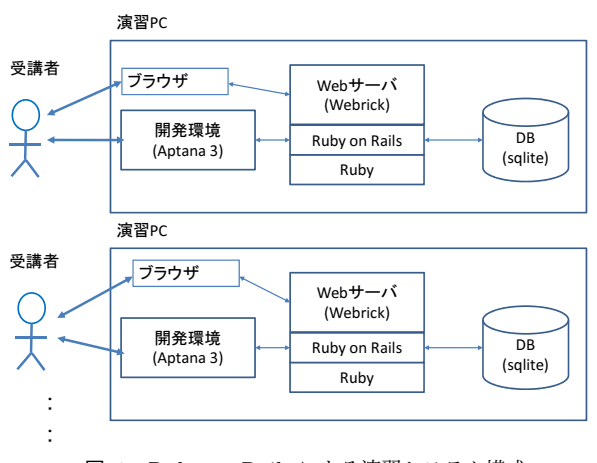

図 **1** Ruby on Rails による演習システム構成

しかし,この方式では学習者のサポート面で負担が大き かった. その理由をいくつか述べる.

*•* コマンドライン

Ruby on Rails では,必要なファイル等を生成するた め,頻繁に CUI によるコマンドラインを発行する必要 がある.そのため,普段コマンドラインに慣れていな い学習者が,コマンド発行を行わなかったり,スペル ミスをしたりすると,ソースコードが正しく書けてい ても正しく動作しないことがある.コマンドラインは ソースコードと異なり,どのように発行したのかの履 歴が正確に残らない(コマンドラインのウィンドウを 閉じてしまうと履歴は消える)ため,原因を特定する のに時間がかかることがある.

*•* データベースの管理 前述のコマンドラインの中でも特に,データベース関 連のコマンドは,「モデルの作成」と「マイグレーショ ン(DB へのテーブルの反映)」という 2 つの操作が必 要であり、それらの操作の一方を行わなかったり、順 序を間違えたりすると正しく動作しなくなる。また, モデル作成時にスペルミスがあると、テーブル(およ び追加済のデータ)を消してやり直しをする必要があ る\*2.

#### *•* フォルダ構造の理解

先述した通り,データベースの状態などは,ソースコー ドからは判別できないが,データベースの状態を確認す るためのファイル (db/schema.rb,db/migration/\*.rb) は存在しているため,適切に確認をした上で修正を行 うことができるが,自力で修正を行える受講者は多 くない. また, MVC モデルを採用している Ruby on Rails は,ビューにあたるファイル (.html.erb) はコン トローラ本体とは分離されている. 本来 MVC モデル を学習するのは適してはいるが,ファイルを作り忘れ ると「template is missing」などのエラーが出る.こ のソースコード自身のエラーではないため,学習者が エラーの原因を特定することが難しい場合がある.

このような Ruby on Rails 特有の困難さは、他の実践で も同様の報告例がある [1]. 本学においても, 教員, TA や SA は多くのトラブルの対応に追われた. 特に, TA や SA をもってしても原因がわからず,1 人あたりのサポート時 間が延びてしまう傾向が見られた.

2020 年度の授業は,すべての回を非対面で行うことと なったが,各受講者が自宅等に用意している PC に Ruby on Rails の環境を入れるのが負担であること, Ruby on Rails では先ほどに述べたような理由によりオンラインで のサポートが困難であると予想されたことから, Ruby on Rails を使う代わりに PHP を使用した授業を再構築した.

ただ,PHP も個別に環境を用意させるのは負担であるこ とから,Web ブラウザ上でのプログラミング環境 BitArrow[2] 上で PHP のプログラミングができる環境を構築し た.また,授業の説明・サポートは Zoom や Slack などを 活用した.

本稿では,BitArrow で PHP による Web アプリケーショ ンを学習する環境について述べるとともに,オンライン授 業におけるプログラミング授業の可能性や課題についても 論じる.

#### **2.** 授業の概要

「Web プログラミング」は、明星大学情報学部情報学科 コンピューター科学(CS) コース 3 年生の選択科目であり, 2020 年度の受講者は 48 人である.

<sup>\*1</sup> JavaScript を用いれば単独ページでも実装できるが、本授業で は基本的な Web アプリケーションのメカニズムを習得させるた め,JavaScript は使用していない

<sup>\*2</sup> データベースのスキーマを変更する方法も存在するが、それを行 う過程に別のミスをしてしまうとデータベースの状態がさらに複 雑になり,結局消したほうが早いことが多い

「Web プログラミング」のシラバスを表 **1** に示す.シラ バス中には,Ruby や Ruby on Rails などの単語が入って いるが、実際の授業では PHP を使ったものに置き換えた.

しかし,授業中に題材として学習者に作らせるアプリ ケーションは極力変えないようにした.作るアプリケー ションは次の 2 つである.

- 掲示板 ログイン機能を有し,短文を投稿して他のユー ザと投稿を共有する機能をもつ
- *•* 戦闘ゲーム ログイン機能を有し,ユーザごとに「キャ ラクタ」の作成,他ユーザの所持キャラクタとの戦闘 を行う.

また,これらのアプリケーションを実装する演習と並行 して,アプリケーションの各種機能を「ユースケース」に 分割し,そのユースケースのフロー(ユーザとシステムの 動作),および表示される画面についての簡単な設計演習 を行う.ユースケースのフローの例を図 **2** に示す.

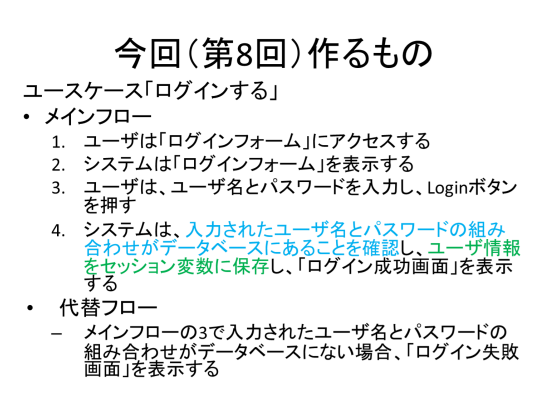

図 **2** ユースケース「ログインする」の例(講義資料スライド)

# **3.** 演習システム

本授業をすべて非対面で行うにあたり,各受講者の自宅 PC に環境をインストールすることなく, Web ブラウザの みで演習を行える BitArrow を用いて演習を行った.

BitArrow が公式にサポートをしている言語は C,ドリ トル, JavaScript, Python, DNCL(どんくり), Tonyu で ある [3] が,今回は試験的に PHP プログラミングを行う機 能を追加した.

BitArrow のもともとの設計方針は,ユーザが記述した 言語を JavaScript に変換してブラウザ上で実行する,とい うものであったが,Python 言語においてはサーバサイド の実行もサポートしており [4], 今回も「サーバーサイドの Web アプリケーション開発」というのを主眼に置いてい るため, Web サーバで PHP を実行させるようにした. し かし,PHP は任意のファイルへのアクセスが可能であり, ユーザの記述したプログラムによって Web サーバへの攻 撃を許す可能性があるため,ユーザの PHP プログラムを Docker で動かす仕組みを採用した.

また,データベースについては従来の授業とは異なり,

各自にテーブル(スキーマ)の作成を行わせるのではなく, 教員側で用意した共通のテーブルに全受講者がアクセスさ せる方式を採用した.これにより,テーブル作成ミスによ るトラブルを防ぐことや,他ユーザとのデータ共有をやり やすくすることで,Web アプリケーションとしての実用性 を高める効果が期待できる.

## **3.1** システム構成

今回作成した BitArrow 向けの PHP プログラミング環 境の構成を図 **3** に示す.

(1) から (3) までが従来の BitArrow の構成に当たる.今 回はここに次の 2 つの Docker コンテナを立ち上げた.

• (4) (Apache+) PHP コンテナ

*•* (5) mysql コンテナ

(3) ユーザプログラムフォルダは,クラスごとに別のフォ ルダに分類されており,クラスの中に各ユーザのフォルダ が配置されている.(4)PHP コンテナは,そのフォルダの 中から,今回のクラス (webpro20) に該当するフォルダだ けをボリュームとして参照している.

(1) の BitArrow 本体はホスト側で動作するが,ユーザの PHP プログラムをホスト側で動作させることはせず, 単 純にユーザの PHP プログラムを保存する役割だけをもつ.

(3) のフォルダはホスト側の Web サーバの公開フォルダ ではないところにあるので,ブラウザからのリクエストで 直接ホスト側で実行されることはない.その代わりリバー スプロキシを使用して、ホスト側の特定の URL にアクセ スしたときに,(4) 内で起動している Web サーバへのアク セスに接続するようにし,ユーザの PHP プログラムを (4) で実行させるようにしている.

このため,(4) でアクセス可能な範囲,すなわち,同一ク ラスの他のユーザのフォルダへのアクセスは可能ではある が,学習者へ明示的に伝えてはいない上(本授業ではファ イルアクセスのプログラムは紹介していない),万が一その ようなアクセスを行うプログラムが実行されればログに残 るため,授業内での注意喚起で対応できると考えられる. また,他のクラスのフォルダはコンテナから参照していな いため,ユーザプログラムからはアクセスできない.

なお, BitArrow 本体では構文エラーのチェックなどは 行わず,エラーメッセージは (4) が返して来たものをその まま表示させている.

また,(4) からは (5)mysql コンテナへのアクセスが可能 である. データベースはすべてのユーザから共有され, 任 意の操作(読み出し、書き込み、テーブルの変更など)を 可能にしている.

データベースにアクセスするユーザのプログラム例を 図 **4** に示す.2~5 行目に含まれている,データベースへの 接続情報は全ユーザ共通であるので,他のユーザの作成し たデータを変更,削除することも可能である. (5) のデー

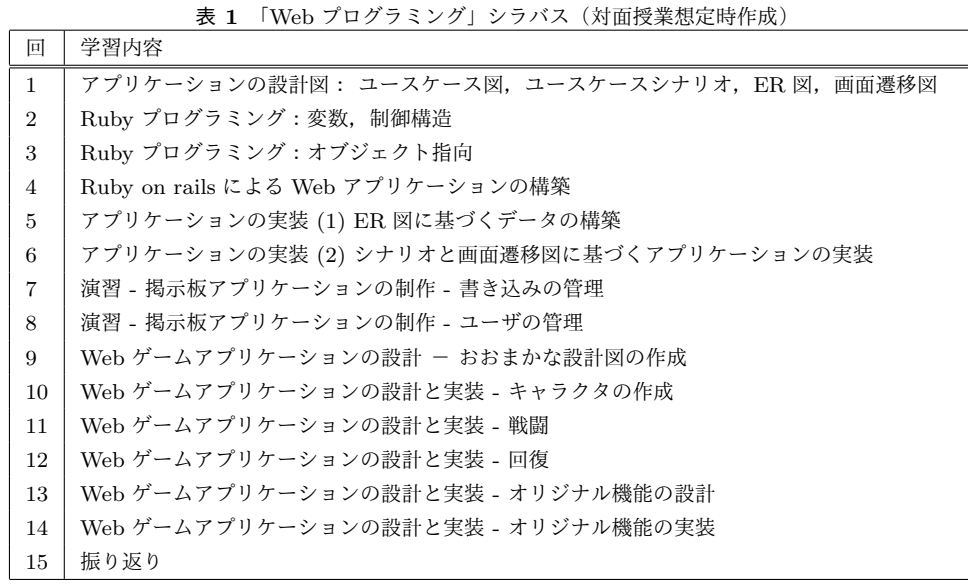

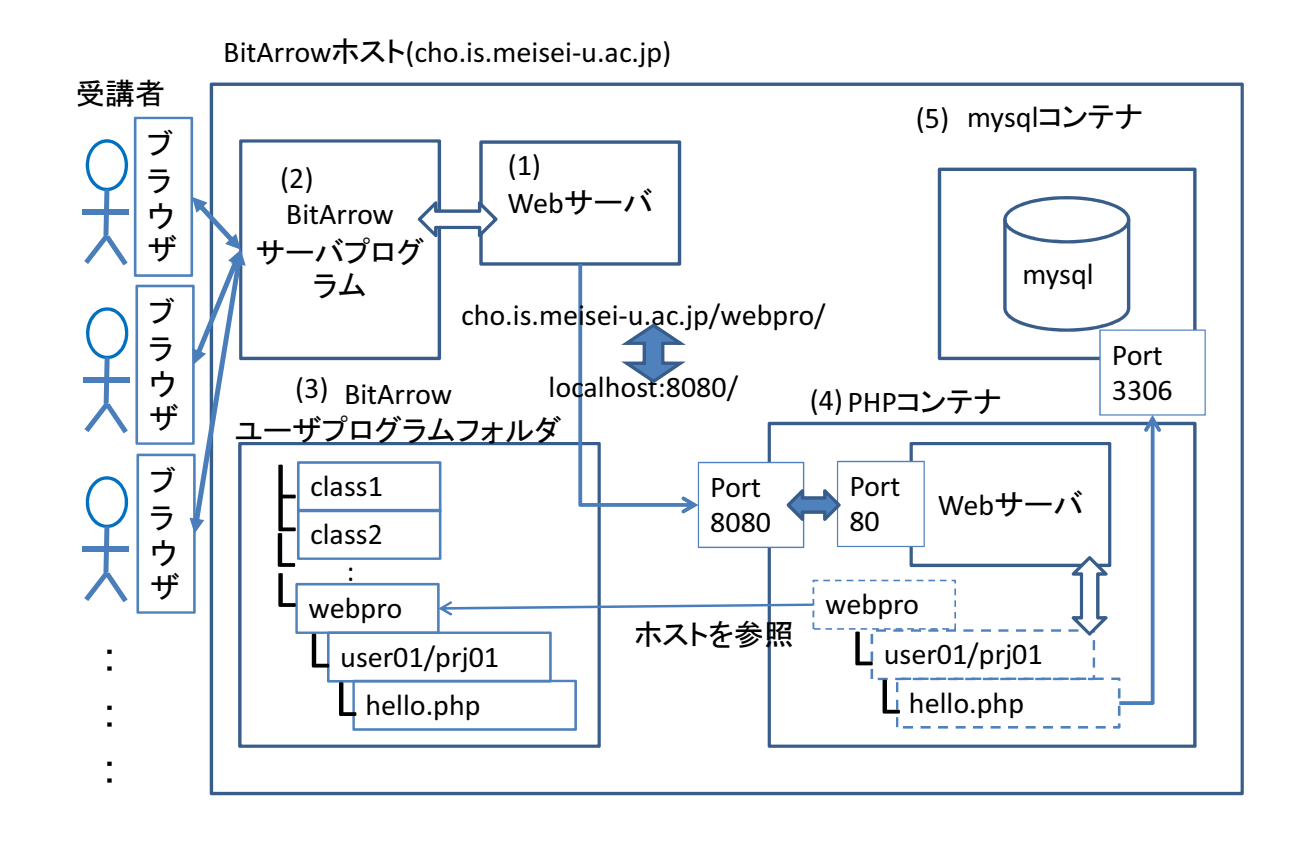

図 **3** PHP による演習システム構成

タベースはコンテナ内にデータを保持しており,ユーザプ ログラムによってデータベースを破壊したとしても,コン テナ自身を修復すれば元通りになる.

BitArrow 上での PHP の実行画面を図 5 に示す. 実行 画面ダイアログには現在実行しているプログラムの URL を表示するようにした.これは,HTTP の GET メソッド によるパラメータ入力を行うとき,アドレスが変化する様 子を見せるためである。アドレスにパラメータを直接入力 させてパラメータを変えてデバッグをさせることも可能で ある.

## **4.** 教材とカリキュラム

## **4.1 Web** 教材

5 で後述する通り,授業は毎回各受講者に Zoom を接続

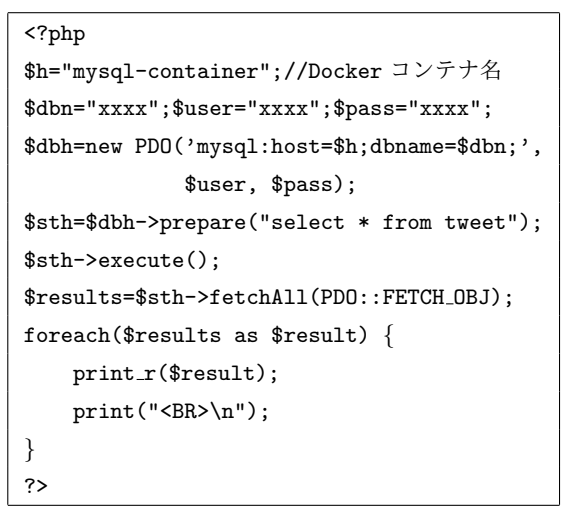

図 **4** データベースへのアクセス

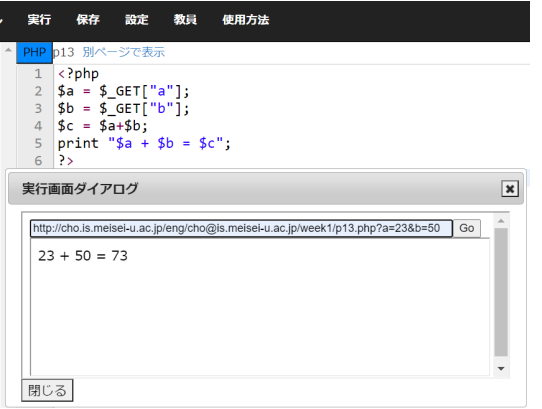

図 **5** BitArrow での PHP 実行ダイアログ

させて行ったが,Zoom での内容に関する解説は最低限に し,各自が自学自習できるようにした.

この教材では,学習者自らがプログラムの振る舞いを理 解してもらうために、なるべく説明を教材中に入れず、学 習者に推論させるよう,次の4種類の Phase を導入してい る [5].

- *•* **Phase1** 教材が示したソースコードを受講者がコン ピュータに実行させると,コンピュータは処理系の決 めたルールに従って結果(出力)を受講者に出力する.
- *•* **Phase2** 学習者は出力結果を教材に記入した上で,ソー スコードと出力結果を見て,そこに含まれるルールを 推論する.
- *•* **Phase3** 教材がソースコードを空欄(場合によっては 穴埋め)のまま、結果のみ提示する. 受講者は Phase2 で推論したルールを使用して,空欄部分のソースコー ドを推察する.
- *•* **Phase4** 受講者は推論したソースコードを再びコン ピュータに実行させ,結果が提示されたものと同じで あれば,推察したルールが正しいという確信を持つ. 結果が同じでなければ、コンピュータからの出力(エ ラーメッセージや提示されたものとは異なる出力結

果)を見て,修正を加える.

*•* **Phase1'** 教材は別のソースコードを提示し,以下同様 に繰り返す.

教材はすべて Web ページとして配布し,解答を Web ページに直接書き込めるようにし,教員による採点結果 および修正のアドバイスも表示できるようにした. また, BitArrow のファイル配布機能を使用して,すべての受講 者に雛形となるファイル,必要なライブラリの配布も行っ た.教材 Web ページの例を図 **6** に示す.本教材の記入欄 には次の種類がある.

- *•* 空欄のない完全なプログラムの出力結果を記入する欄 (Phase2 に該当,図 6 の「出力 1-1」)
- *•* 指定された出力結果になるようなプログラムの全体を 記入する欄 (Phase3,4 に該当, 図 6 の「p02.php」)
- *•* 指定された出力結果になるようなプログラムの一部空 欄になっている部分を記入する欄 (Phase3,4 に該当)
- **ユースケースのフロー,および画面の一覧を記入す** る欄

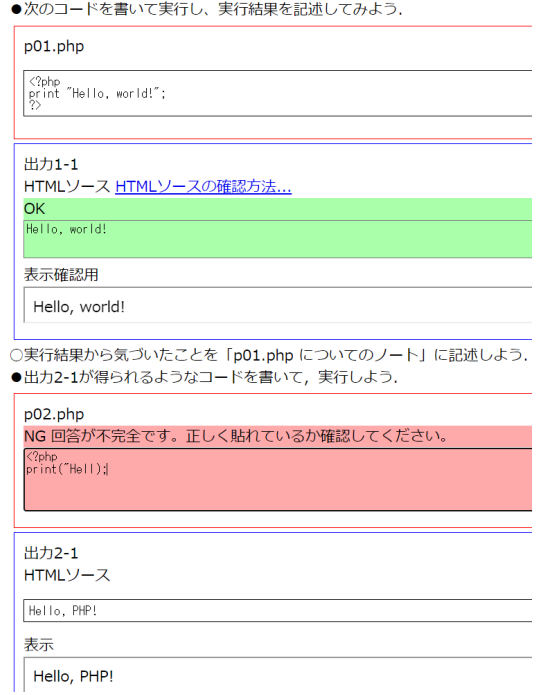

図 **6** Web 教材

このうち,プログラムの出力結果を記入する欄(Phase2) においては「実行結果から気づいたことをノートに記述し よう」という指示がある.ノート機能は,BitArrow にお いてファイルを開いたときに,そのファイルについてのコ メントを学習者が自由に記入できる仕組みである.ノート 機能の画面を図 **7** に示す.ノートは自分が記入するだけで なく、他の学習者が記入した内容を参考したり、「いいね」 や返信をつけたりする機能ももつ.

この教材による演習を行った後,詳細な解説を次回の授

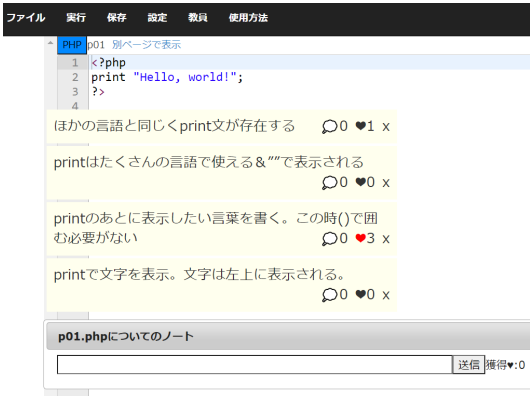

図 **7** ノート機能

業の最初に行うようにした.これによって,学習者が自ら プログラムの構成要素について予め推論を行い,その上で 解説を聞くことで,知識を確実に定着させることを狙った.

**4.2** カリキュラムの流れ

シラバス上では1回目はガイダンスであるが、実際に は、1 回目からプログラミングを行っている.また環境が 変わったりオンラインでしたこともあり,予定は変更して いる.

受講者は C 言語や Java の習得歴があるので,変数や制 御構造の概念はすでに知っており,PHP 特有の書き方を 重点的に体験させる.

第1回から第3回は、PHP の基礎として、HTML の表 示,パラメータの受け取り、クラスの定義などを学ぶ.

第4回では, MVC モデルにおけるコントローラの概念 を導入する.PHP にも MVC フレームワークは存在する が,今回はなるべくシンプルな構成にしたかったため,図 **8** のような簡易ライブラリを配布して,図 **9** のような Ruby on Rails を模したクラス定義でコントローラのアクション を実行できるようにした.また,ファイルの管理を簡略化 するため,ビューはコントローラーのアクション(メソッ ド)内に埋め込むようにした.

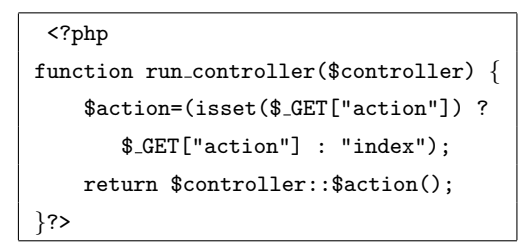

図 **8** コントローラ実装用簡易ライブラリ (controller.php)

第 5 回では,セッション変数の概念,第 6 回から 7 回に, データベースについて取り扱い,第8回,第9回でログイ ンのページを作成し,掲示板を完成させた.

第 10 回からは戦闘ゲームとその設計 (ユースケース・画 面の設計) を演習した.試験は行わず,最終回の「振り返

| $\langle$ ?php class Keisan {                   |  |  |  |  |  |  |  |
|-------------------------------------------------|--|--|--|--|--|--|--|
| // GET パラメタなしの場合, index を呼ぶ                     |  |  |  |  |  |  |  |
| static function index() $\{$                    |  |  |  |  |  |  |  |
| ?> <h1>入力画面</h1>                                |  |  |  |  |  |  |  |
| <form action="p03Keisan.php"></form>            |  |  |  |  |  |  |  |
| <input <="" name="action" td="" type="hidden"/> |  |  |  |  |  |  |  |
| value="show_result"/>                           |  |  |  |  |  |  |  |
| $\langle$ input name="a"/>                      |  |  |  |  |  |  |  |
| <input type="submit" value="Calc"/>             |  |  |  |  |  |  |  |
| php</td                                         |  |  |  |  |  |  |  |
| ł                                               |  |  |  |  |  |  |  |
| // GET パラメタ action=show_result がある場合            |  |  |  |  |  |  |  |
| static function show_result() {                 |  |  |  |  |  |  |  |
| ?> <h1>結果表示画面</h1>                              |  |  |  |  |  |  |  |
| a= = \$_GET["a"] ? php</td                      |  |  |  |  |  |  |  |
| ł                                               |  |  |  |  |  |  |  |
| ł                                               |  |  |  |  |  |  |  |
| require "controller.php";                       |  |  |  |  |  |  |  |
| run_controller("Keisan"); ?>                    |  |  |  |  |  |  |  |

図 **9** コントローラ実装用簡易ライブラリ使用例

表 **2** データベースのテーブル

| テーブル名  | 内容                        |  |  |  |  |
|--------|---------------------------|--|--|--|--|
| user   | 認証に使う. 掲示板と戦闘ゲームとで共通      |  |  |  |  |
| tweet  | 掲示板で使用. 「書き込み」を保存する       |  |  |  |  |
| chara. | 戦闘ゲームで使用. 「キャラクタ」の情報を保存する |  |  |  |  |

り」は 3 日程度の期間で問題を解く最終レポートとした.

### **4.3** データベース

テーブルはすべて教員側が mysql 上で CREATE TABLE を発行して準備した.作成したテーブル一覧を表 **2** に示 す.これらのテーブルはすべてのユーザから共通の内容が 参照される.

# **5.** オンラインサポート

本授業は, Zoom および Slack を用いて、授業のサポート を行った. 授業時間(火曜日2限)になった時点で, Slack に Zoom の URL を通知し, Zoom に入室してもらった. ま ずは、Slack 上で学籍番号と名前を書き込んでもらい、こ れを出席代わりとした. Zoom では、主に前回の授業の解 説を、スライドを共有した上で口頭にて行った. 解説は 30 分程度で終わらせ,(その回の)Web 教材による演習を始 めるようにした.

その後, 教員や TA/SA により Web 教材の採点, Slack による質問,回答を随時行った.

Slack への質問手段は、次の3つのチャンネルを用意し た.「匿名で質問」は Slack のワークフロー機能を用いて作 成した.

- *•* 授業チャンネル(全員が閲覧可能)
- *•* ダイレクトメッセージ(送信先の 1 ユーザと送信者の みが閲覧可能)
- *•* 「匿名で質問」(TA・SA・教員がメッセージを閲覧可 能,他の受講者には見えない)

# **6.** 実践結果

本節では,次の観点で実践内容を評価する.

- *•* すべてオンラインで行われた授業において,受講者が 問題なく授業について来られたかどうか
- *•* オンラインでのサポートで問題が解決できたか そのため,次のようなデータを収集した.
- *•* 活動状況
- **–** Web 教材の提出数,正解数
- **–** BitArrow のログ
- **–** Slack での質問数
- **–** 出席数
- *•* 授業アンケート

活動状況を図 **10** に示す.縦軸は各受講者を,Web 教材 における正解した解答欄が多い順に並べたものである.横 軸は左から第 1 週,右が第 13 週になり,緑色は該当週の Web 教材の 80%以上の欄において正解した週,黄色は Web 教材のうち 50%以上の欄を埋めている週,橙色は 50%未満 の欄しか埋めていないが、BitArrow のログには活動した 形跡がある週,赤色は BitArrow のログにも活動した形跡 がない週,である.また,右端の青色と紫色のグラフは, それぞれ Slack 上での質問を行った回数(最も多かった受 講者は 33 回),出席回数である.

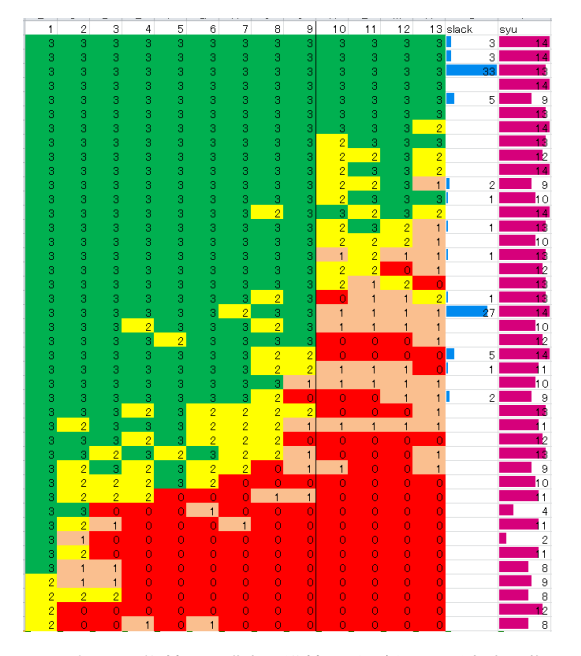

図 **10** 活動状況 (縦軸:受講者,横軸:週,緑=課題完成,黄=課題 着手,橙=ログのみ,赤=ログなし,青棒= Slack 質問数, 紫棒=出席数)

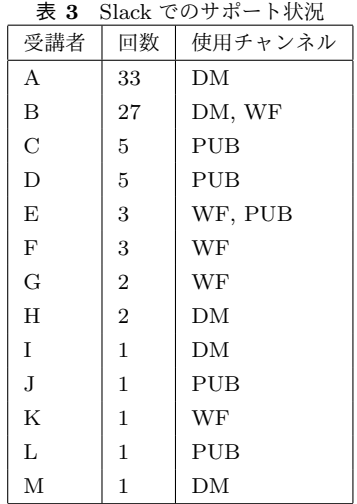

## **6.1** 受講者の活動状況

最後まで課題を終わらせているのは全受講者の 1/4 程度 であった.特に,第 10 回のゲーム制作が始まったあたり から, BitArrow にアクセスしながら、課題には着手して いない受講者が増えている.

#### **6.2 Slack** での質問数

授業期間を通じて,Slack を通じて何らかの質問を行っ た受講者は 13 人いた. 表 3 に, Slack で質問を行った受 講者と,その回数,および使用したチャンネル(PUB=授 業チャンネル, DM=ダイレクトメッセージ, WF=「匿名 で質問」) を示す.

質問回数が 1,2 件程度の受講者については,教材の解答 方法や,教材の誤りの指摘などで,プログラムの内容につ いての質問はほとんどなかった.また,質問が多かった学 習者については、Slack にソースコードを提示させること で,提示されたプログラムを教員や TA/SA が自身のアカ ウントで実行することで,ほとんどの不具合の原因を,10 分程度で突き止め,質問者に回答ることが可能であった.

## **6.3** アンケート

本授業の終了時に, LMS 上でアンケートを行った.設 問および回答を表 **4** と表 **5** に示す.表 4 の設問は,すべ て1(そう思わない)から4(そう思う)までの尺度で回答 するものである. 平均値の低かった3設問に●, 高かった 設問に○をつけている.

また,表4,表5いずれの設問にも任意の自由記述欄が 設けられている.自由記述欄には次に挙げるような趣旨の 記述があった.最後の括弧は,自由記述を行った受講者が 該当質問項目に尺度では何番を選択したかを表す.

- *•* **Q1**「いつも使っているテキストエディタと機能が違 う (1)」
- *•* **Q2**「ノート機能によって編集の邪魔になることがあ る (3)」「何に対して使うものなのが不明 (2)」「消せる

ようにしたい (3)」

- *•* **Q4**「あとから復習したい時に前の内容を確認するの が大変 (2)」
- *•* **Q5**「メールより連絡のハードルが低く、使いやすい  $(4)$
- *•* **Q6**「教材はオンデマンド方式にして,質疑応答を Zoom  $\check{\mathcal{O}}$  が行うのがよい $(2)$ 」\*3
- *•* **Q7**「テストやレポートなどのやり方や評価方法が変 わったりしたため、少し対応が大変だった (3)」
- *•* **Q8**「環境構築が不要な点を生かして、座学中心の授 業(アルゴリズム等)で補助的に使えるのでは(3)」
- *•* **Q13** 「匿名で質問する機能は今回は使わなかったが, 質問するなら絶対に使いたい (1)」
- *•* **Q14** 「どう聞けばよいかわからなかった (2)」「授業 外に質問したいことができた時どうしても遠慮しがち (2)」「説明を受けてもうまく理解できなかった際に繰 り返し同じことを聞くことができなかった (2)」「答え になってしまう部分なのか判別できなかったから (2)」
- *•* **Q15** 「少しペースが早い.一度躓くと授業の進行ペー スに戻れない (2)」

## **7.** 考察

今回作成した演習システムによって,PHP でのプログ ラミングを,受講者が環境を導入することなく実践するこ とが可能になった.以前の Ruby on Rails の演習において は、図1のようにデータベースを各受講者がセットアッ プするようにしていたが,この方式であると,データベー スの不具合がある場合に,TA や SA が苦労してトラブル シューティングを行う必要があった.

一方今回のシステムは図 3 のようにデータベースは共有 されており,データベースは教員によってセットアップさ れている.このため,データベースの不具合はほとんどな く,受講者にトラブルがあった場合,PHP のソースコー ドを Slack に貼ってもらうことで,手元の TA や SA のア カウントで実行することで同じ不具合を再現することがで き,遠隔でのサポートも問題なく行うことができた.

ただ,遠隔でのサポートは,受講者が質問などのアク ションを起こしてくることを前提に行っていたため,アク ションを起こさない受講者のサポートが課題となる. 次の 節で詳しく考察していく.

#### **7.1** オンライン授業としての課題

活動状況から見るに,最後まで課題をやり遂げたのは全 受講者の 1/4 程度であった. 昨年度 (2019年度)の対面で 実施された同授業では,6 割程度が最後まで課題をやり遂 げているのに比べると,ドロップアウトの割合が対面より

増えてしまった.

図 10 において,Slack による出席確認の状況とを比較 すると、授業に出席はしているものの、演習活動, Web 教 材の課題提出を行っていない受講者がいることが明らかに なった.

特に,10 回目以降の戦闘ゲームを作り始めた段階で, それまではついてきた受講者(図10の中段あたり)が 「BitArrow 上での作業を行ったが, Web 教材に解答を提出 するには至っていない」という状況に陥っている.これら の受講者のログの分析は本稿執筆時にはまだ行っていない が,一つの原因としては,10 回目において,これまで構築 した掲示板の一部の機能(ログイン)を, 戦闘ゲームにも 移築する作業が考えられる.基本的にはこれまでの機能を ほぼコピーするだけでよい内容だが,そもそもどの週のど のファイルでログインの機能を作成したかを思い出せない 受講者がいると考えられる.アンケートの自由記述におい て,**Q4**(Web 教材は使いやすいか)に対して「あとから 復習したい時に前の内容を確認するのが大変」という意見 があることからも、これまで作成したプログラムから、必 要な機能を適切に取り出す,という技能について適切な支 援を行うことが必要であったと考えられる.

10回目以降課題提出ができてない受講者の中には, Slack に 27 回の質問をしていた受講者 B(表 3 参照)も含まれて いる.この受講者は 10 回目以降にも TA に質問を行って おり,TA から「これまでの内容を参考に」という指示を もらいながら解いていたが,これまでのどの内容を適用す ればわからない状態が続き,結局課題を提出するに至って いなかった. また、この受講者はアンケートに「少しペー スが早い.一度躓くと授業の進行ペースに戻れない」とい う意見を寄せている.

#### **7.2** システムとしての課題

今回作った BitArrow における PHP プログラミングの 機能は,この「Web プログラミング」のために急遽作成し たものなので、他のクラスでは使用できない.

もし複数クラスに対応する場合,1 つのクラスで PHP を 使おうと思ったら、次の動作・設定をする必要がある.

- ( 1 ) コンテナ起動(mysql と PHP2 つ)
- (2) リバースプロキシ設定(空きポートを確保)
- (3) 異なるクラスへの DB アクセス制限(同時に複数のク ラスの mysql コンテナが起動している場合)

特に 2 番目の設定項目は,有限であるポートを適切に管 理する必要があり、3番目のアクセス制限についても、パ スワードを適切に管理するなど, BitArrow に対する機能 追加が必要となってくる.

さらに,mysql のコンテナは再起動するとデータベース の状態が元に戻ってしまうため,データベースのバック アップを行う仕組みも必要と考えられる.

<sup>\*3</sup> 他の授業で行っていた方式を踏まえての回答であると推察され る.本授業では質問を Zoom で行った受講者はいなかった

| 設問                                     | 1              | $\overline{2}$ | 3  | 4  | 平均               |
|----------------------------------------|----------------|----------------|----|----|------------------|
| Q1.BitArrow における PHP プログラミング機能は使いやすかった | $\overline{2}$ | 3              | 13 | 12 | 3.17             |
| Q2.BitArrow におけるノート機能は役に立った            | $\Omega$       | 8              | 15 | 7  | $2.97$ $\bullet$ |
| Q3. 資料スライドは役に立った                       | $\mathbf{1}$   | $\overline{4}$ | 15 | 10 | 3.13             |
| Q4.Web 教材は使いやすかった                      | 1              | $\overline{4}$ | 17 | 8  | 3.07             |
| Q5.Slack は連絡の手段として有効であった               | 1              | 3              | 12 | 14 | $3.30\circ$      |
| Q6.Zoom は受講の手段として有効であった                | 3              | 5              | 11 | 11 | 3.00             |
| Q7.本授業はオンラインだが,対面に比べて特に問題はなかった         | 3              | 8              | 7  | 12 | $2.93 \bullet$   |
| Q8.[対面でも必要]BitArrow(プログラミング機能)         | 1              | 1              | 9  | 19 | $3.53$ $\circ$   |
| Q9. [対面でも必要]BitArrow (ノート機能)           | $\mathbf{1}$   | 7              | 10 | 12 | 3.10             |
| Q10.[対面でも必要]Slack                      | 3              | 1              | 14 | 12 | 3.17             |
| Q11. 対面でも必要 Zoom                       | 6              | 7              | 9  | 8  | $2.63 \bullet$   |
| Q15. 本授業の進行方法は良かった                     | $\Omega$       | 3              | 16 | 11 | $3.27\circ$      |
| Q16. 本授業に満足している                        | $\overline{2}$ | $\Omega$       | 18 | 10 | 3.20             |

表 **4** アンケート 1(尺度:1=そう思わない~4=そう思う)

表 **5** アンケート 2(授業中の質問について)

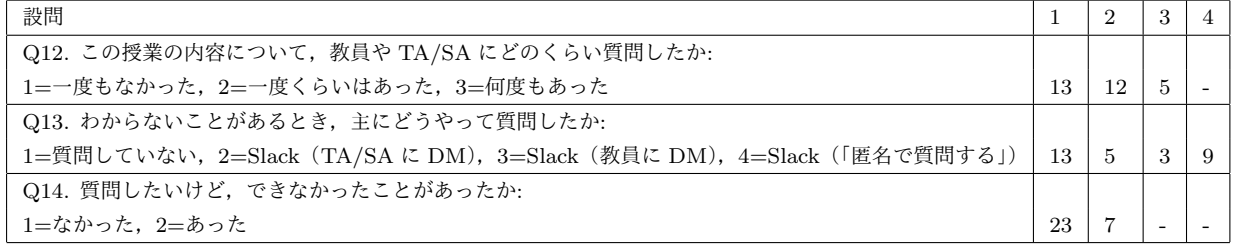

## **8.** まとめ

本発表では、完全オンラインで Web アプリケーション の構築を行わせる実習を行う実践を報告した.

Web ブラウザで PHP を実習できる環境や,データベー スを共有して演習できる環境を整備したことにより,Ruby on Rails を使用していた昨年度の授業に比べて,質問を受 けたときのサポートはオンラインでも簡単に行えるように なった.

ただ,オンライン授業の特性上,受講者の自発的な質問 を誘導するのが難しく,質問そのものの回数が減ってしま い,結果として途中で脱落してしまう受講者を増やす結果 になってしまった. 今後も, オンライン授業の需要は続く とみられ,受講者の活動状況をリアルタイムに分析しなが ら受講者のきめ細かいサポートをしていくことが重要と考 えられる.

謝辞 本研究は JSPS 科研費 19K03153 の助成を受けた ものです。

## 参考文献

- [1] 高橋圭一: ログファイルと Git リポジトリを用いた Ruby on Rails の初学者の躓き要因の分析,情報教育シンポジウ ム論文集,Vol. 2020, pp. 69–74 (2020).
- [2] 間辺広樹,長島和平,並木美太郎,長 慎也,兼宗 進: 高等学校における複数言語によるプログラミング教育の 提案,情報処理学会論文誌教育とコンピュータ(TCE), Vol. 3, No. 3, pp. 29–41 (2017).
- [3] 大阪電気通信大学,東京農工大学,明星大学: オンラ インプログラミング環境 ビットアロー(Bit Arrow). https://bitarrow.eplang.jp/ (参照 2021-01-10).
- [4] 長 慎也,長島和平,間辺広樹,兼宗 進,並木美太郎: オン ラインプログラミング環境 Bit Arrow における Python 処 理系,情報教育シンポジウム論文集,Vol. 2019, pp. 122–129 (2019).
- [5] 長 慎也,山中脩也,北島茂樹,今野貴之: 情報系初年次 のプログラミング演習における,コンピュータとの対話を 重視したコースデザインと支援システム,技術報告 20,明 星大学, 明星大学, 明星大学, 明星大学 (2019).